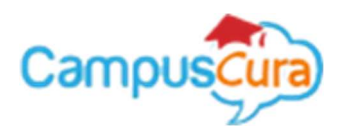

# Campuscura/Eregistrar Online Application for Self-Sponsored Students User Guide

To make a new application as a self sponsored student, follow these steps once you have access this screen via the institution website. \*Do not use these steps if placed by KUCCPS.

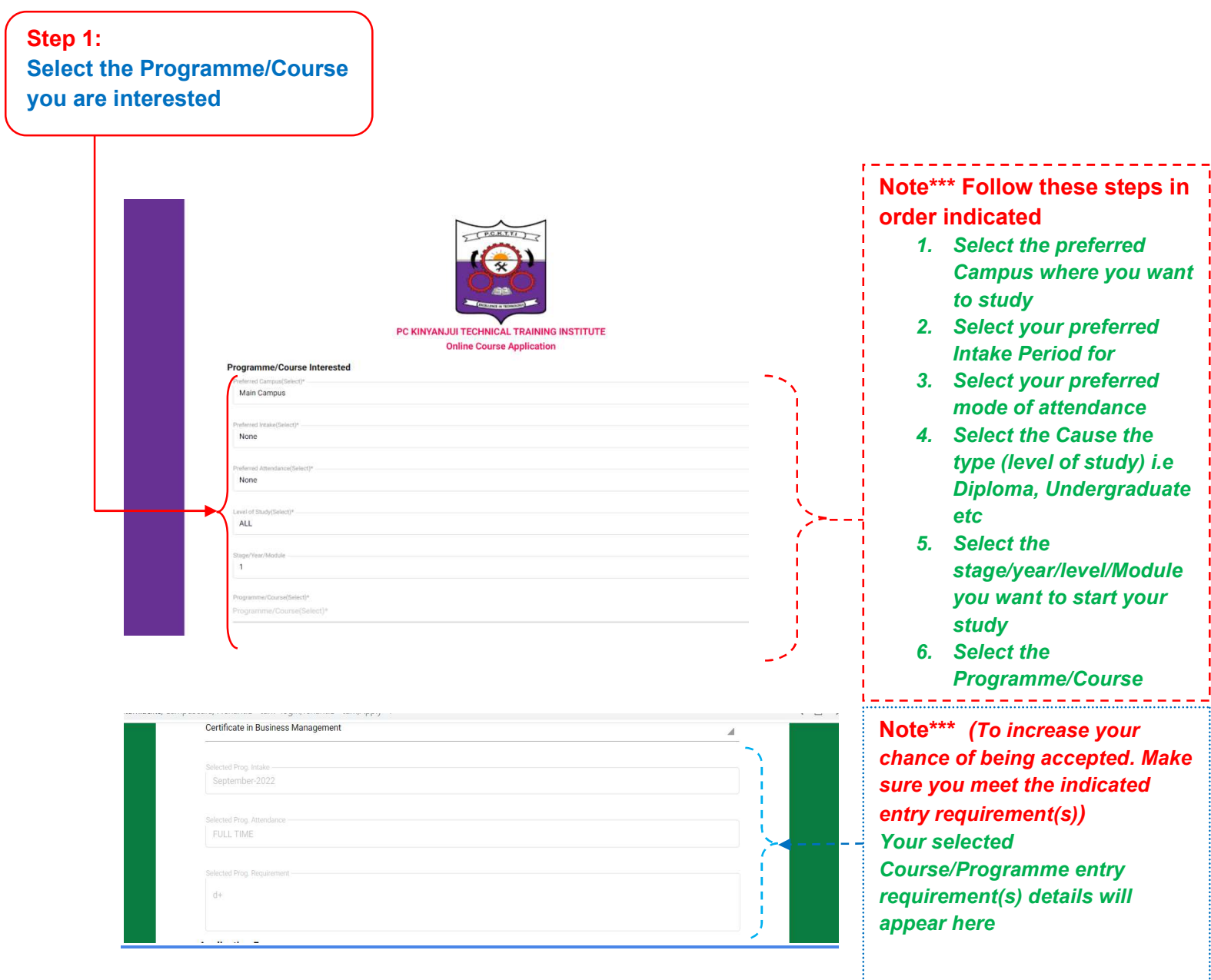

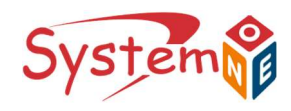

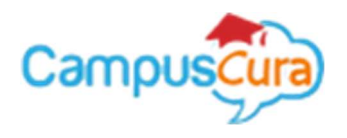

#### Step 2: Enter your Personal Details here appropriately as prompted **Note**\*\*\*

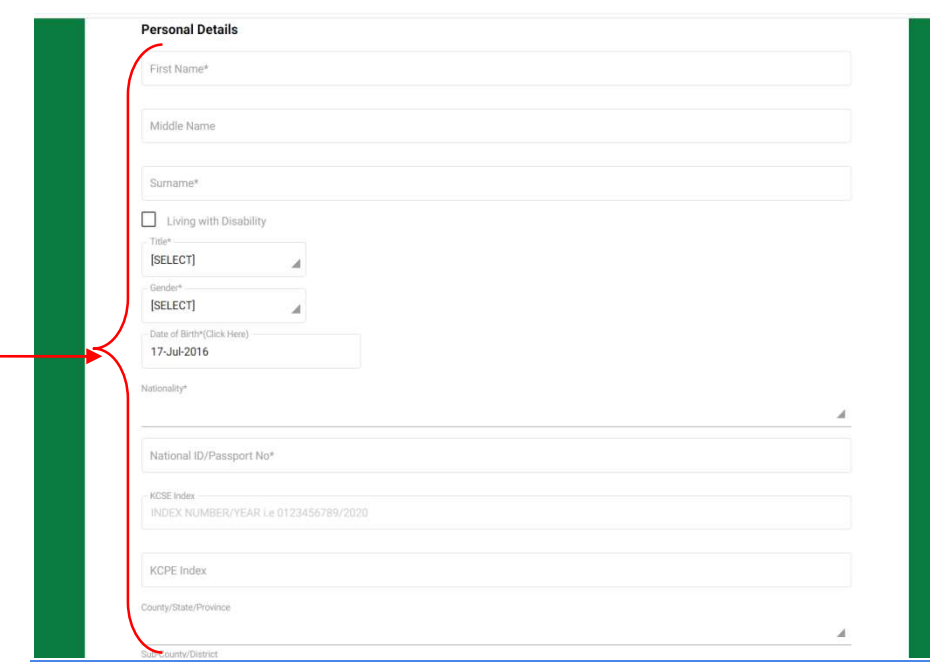

Do scroll to view incase this section is not in your view

#### Step 3: Enter your Contact Details as indicated

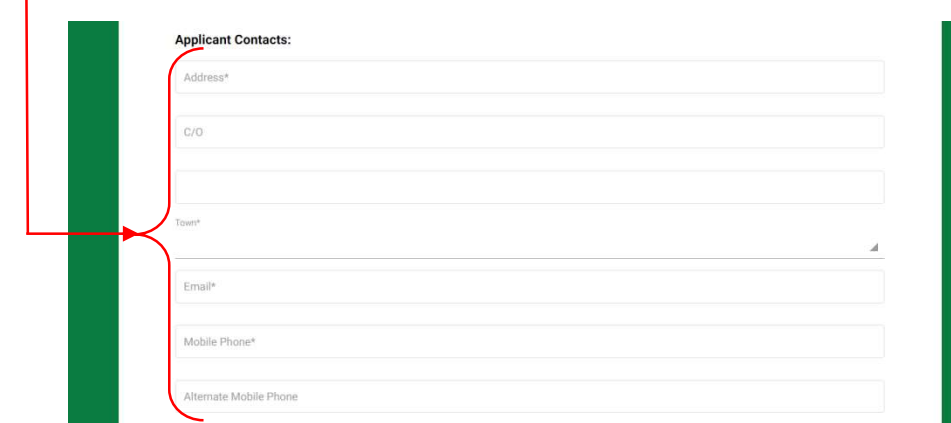

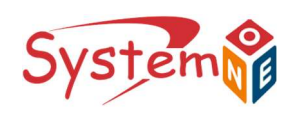

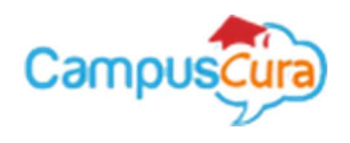

### Step 4: Enter your Next of Kin Details as indicated

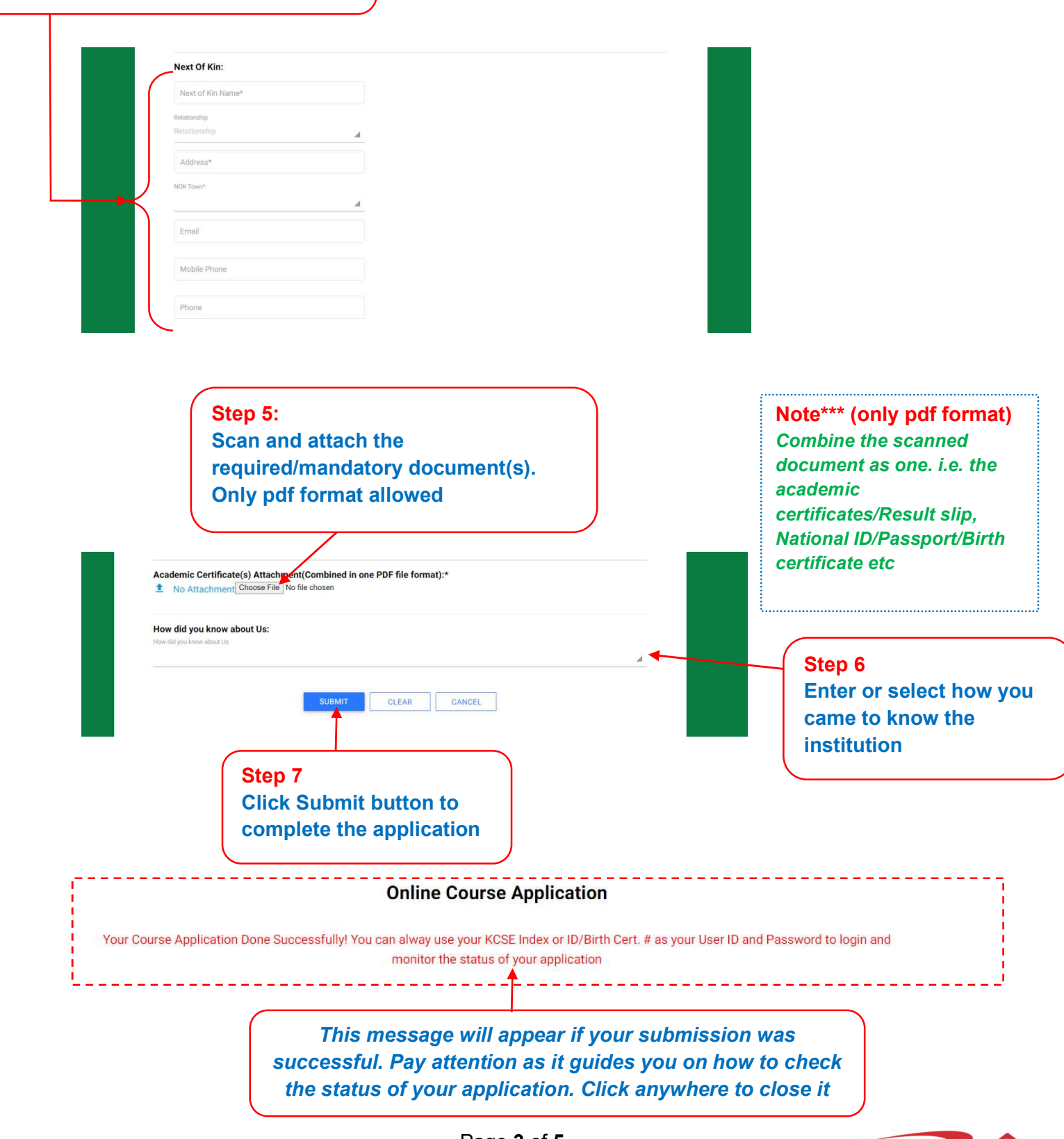

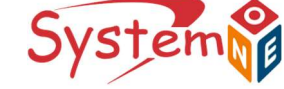

VSTEN

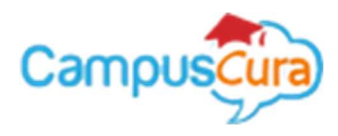

Please use your index number to login as indicated below to verify/confirm if your application status.

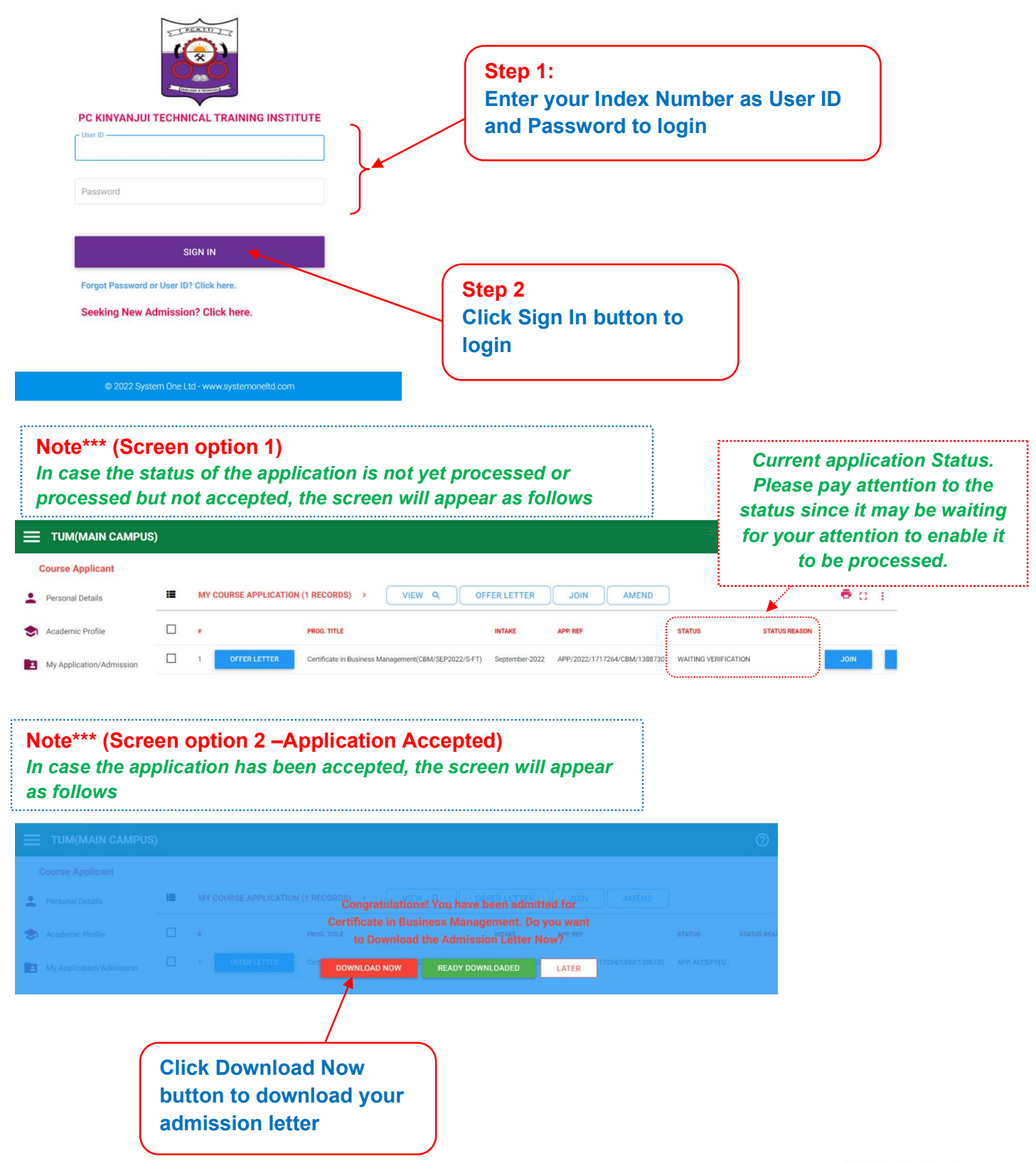

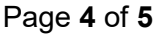

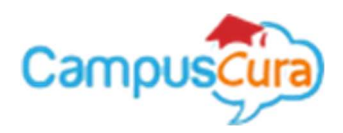

## The following screen will appear if the download was successful.

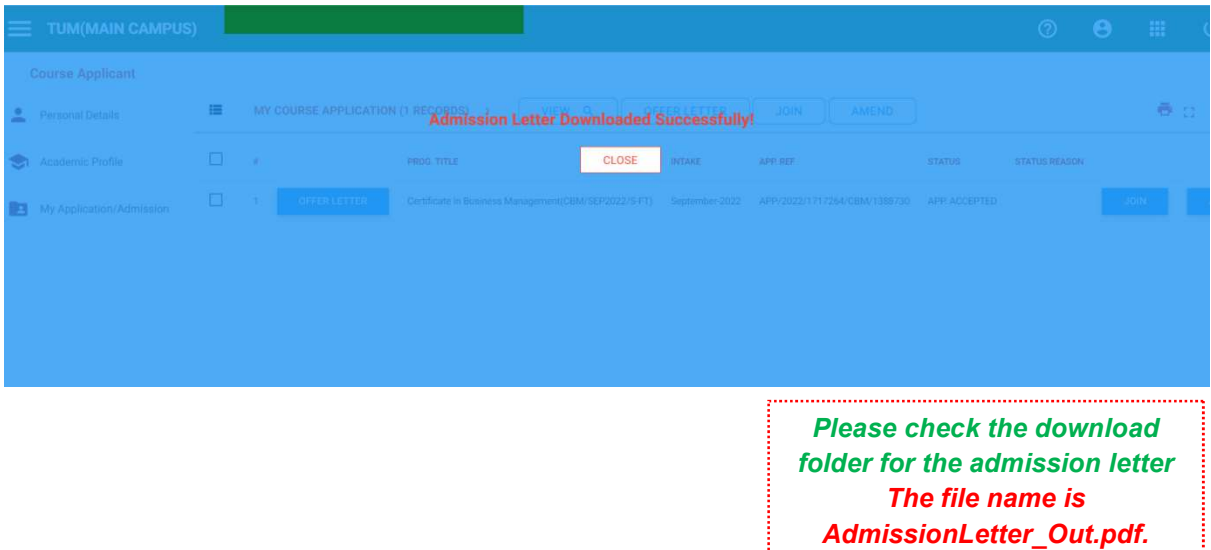

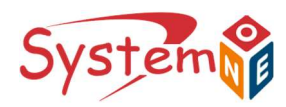